**簡単な入力処理で試す <sup>第</sup>1<sup>章</sup>**

# 外付けハードウェアとアナログ 信号の入出力プログラミング

**三上 直樹**

 第3部ではマイコン上でディジタル・フィルタを 動かします. アナログ信号をA-Dコンバータを使っ てマイコンへ入力し,ディジタル・フィルタの処理 を行った後,アナログ信号としてD-Aコンバータか ら出力するシステムを作ります. もちろんこのシス テムは,音響信号程度の周波数帯域ではリアルタイ ムで動きます.

#### ● 第3部の構成

第3部の構成は次のようになっています.

**・第1章:マイコンでディジタル・フィルタを作るた めの準備**

マイコンでディジタル・フィルタを作る上で必要と なるハードウェアを紹介します.次に、アナログ信号 の入出力を行うためのライブラリとそれを使うプログ ラムを紹介します.

マイコン・ボードとPCとを通信させるために, ターミナル・ソフトウェアによる通信をサポートする ドライバのインストールについても説明します.

#### **・第2章:簡単なフィルタを作る**

 フィルタ係数の設計アプリケーションを使わなくても 実現できる簡単なディジタル・フィルタのプログラムを 作ります.

#### **・第3章:係数設計アプリで作った係数をもとにFIR/ IIRフィルタを作る**

 係数設計アプリを使って得られるフィルタ係数を 使って,マイコン上で動くFIR/IIRフィルタのプログ ラムを作ります.

#### **・第4章:マイコン上で動くフィルタとPCの連携**

マイコンのプログラムをPCでコントロールするよ うなプロクラム(遮断周波数可変フィルタ,グラ フィック・イコライザ)を作ります.

#### **・Appendix1:開発環境Keil Studio Cloudの使い方**

 本誌のサポート・ページから取得したマイコンのプ ログラムをビルドして,マイコン・ボードに書き込 み、実行するために、Keil Studio Cloudの使い方を説 明します.

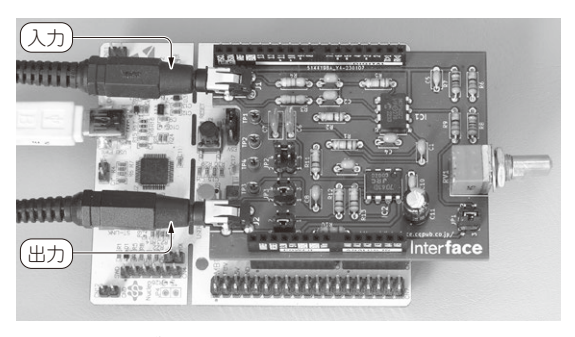

**写真1 アナログ信号の入出力で使うマイコン・ボードの外付け 回路**

#### **・Appendix2:ADCとDACライブラリ**

マイコンに内蔵されたA-D/D-Aコンバータを使う ためのライブラリについて説明します.

## **STM32マイコンで ディジタル・フィルタを動かす**

### ● フィルタの実験に適したマイコン・ボードの 選定

CPUコ ア と し て 汎 用 的 で 入 手 性 が 良 いArmの Cortex-M4を使っているマイコンを搭載したものを選 びます.Cortex-M4が搭載されたマイコン・ボードは 多くのものが出回っていますが,ここではプログラム の開発環境として使うKeil Studio Cloudに対応した マイコン・ボードを使います.この開発環境はMbed と呼ばれていたものの後継です. 従来, Mbed対応 (mbed-enabled)のマイコン・ボードと呼ばれていた ものは,基本的にKeil Studio Cloudでも使えます. この開発環境はウェブ・ブラウザで使えるのでPCに は何もインストールする必要がありません.

リアルタイムで動くディジタル・フィルタを作るの で,演算性能が高い必要があります.さらに,プログ ラムの作りやすさということを考えると,浮動小数点 数演算を行うハードウェア(FPU, floating point unit)を内蔵している必要があります.

 そこで,今回はSTM32F446RE(STマイクロエレ クトロニクス)を選択します.マイコン・ボードとし